#### **How to Login**

- For **fully personalized services** login with the same personal user ID and password that you use to access the MPG/OVID server.
- Max Planck users not yet registered may fill out the **online application form** at

http://lotus1.gwdg.de/gwdgdb/DBServ. nsf/Antrag in order to obtain their personal user ID and password.

- Alternatively, **IP-controlled access** is also possible. If you are at a Max Planck site, you may simply activate the login button without entering a user name and password. This form of access does not allow personalized services. It is, however, a sufficient option for shortterm guests, or walk-in users.
- Guest access also works outside MaxPlanck IP ranges. But please be aware that this mode of access will give you only limited access rights.

#### **Remote Access**

When logging in with their personal user-ID and password, registered users can access and use VLib services alsofrom outside Max Planck sites, e.g. from their home or when travelling.

# **A Collaborative Effort**

The **Max Planck Virtual Library** is a collaborative effort of various groups within the Max Planck Society involved in library and information services. It is being developed and maintained by the **VLib Project Team**, bringing together representatives from units such as the ZIM, the General Administration, the Max Planck Libraries, the Information Retrieval Services,

(http://www.biochem.mpg.de/iv/ and http://www.mpistuttgart.mpg.de/ivs/IVS.html), and the GWDG (http://www.gwdg.de/).

# **Contact**

**Project Management** Dr. Ralf Schimmerschimmer@mpg-gv.mpg.de tel +49 (0) 89-2108-1550 Inga Overkamp i.overkamp@zim.mpg.de tel +49 (0) 89-3299-1554

#### **Project Team**

A contact form is available via the top navigation bar of http://vlib.mpg.de

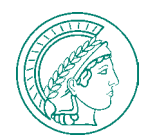

Impressum Heinz Nixdorf Zentrum für Informationsmanagement in der Max-Planck-Gesellschaft http://www.zim.mpg.de

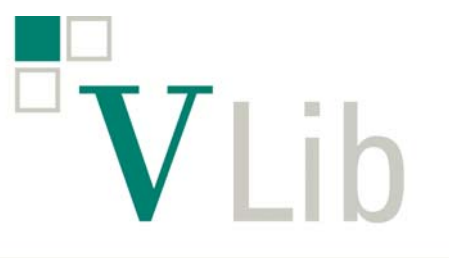

Max Planck Virtual Library

# **Your Portal to Scientific Information Resources**

Heinz Nixdorf Center forInformation Management in the Max Planck Society

## **http://vlib.mpg.de**

#### **Introduction**

The Max Planck Virtual Library (VLib) is a portal to various information resources available to staff and guests of the Max Planck Society (MPG).

It provides an easy access to numerous library catalogs, reference or factual databases, electronic full texts and other resources for scientific information that areowned or licensed by the MPG, or selected resources freely available on the web.

Users within the Max Planck Society may:

- search library catalogs and databases simultaneously (common interface)
- access and search resources individually under their original interfaces
- look for relevant journals in your research area
- create a personal resources list
- use the **MPGOSTX** button to locate the full text (if available) or other relevant resources
- save, e-mail or download search results
- rerun saved queries

### **Select your Resources**

The first step in using VLib is to select  $\nabla$ the information resource(s) you wish to search. You may define groups of possibly relevant resources according to their subject area(s), their type, their name, or other criteria. Resource descriptions may be viewed to help in selecting the resources to be used for searching.

# **Searching**

The Max Planck Virtual Library search screen:

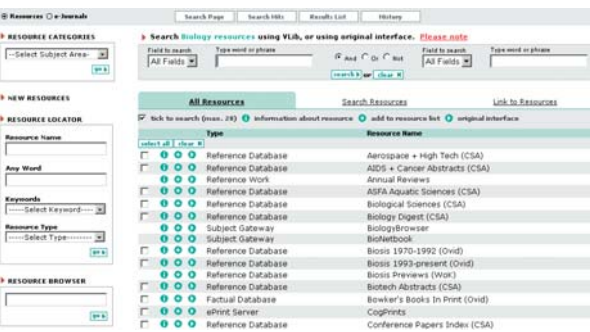

The VLib search screen allows you to define and combine your search terms and to select the resource(s) in which they are to be searched using the VLib interface. The search is initiated by clicking the **search** button.

Alternatively, you may access and search a resource under its respective original interface, by simply clicking  $\bullet$ .

#### **Results Display**

After submitting a search, the results are retrieved from the selected resources.When the search is completed, the following display options are available:

- Search Hits: gives the number of hits in each resource searched
- Results List: shows complete list of hits for one resource
- Full View: by clicking more the full bibliographic record of the item can be viewed.

#### **Additional Features**

- Merging results
- Refining searches
- Search history
- Save records as a file on your PC
- Direct export of records (e.g. to EndNote)
- Send a records list via e-mail
- Add selected records to your personal basket
- Personal profile (My Account)
- SFX -- Context Sensitive ReferenceLinking

# **VLib Help**

A context sensitive help as well as "Frequently Asked Questions" and various forms for user feedback are availablethroughout VLib.